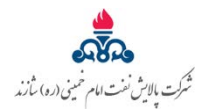

به نام خدا

راهنماي سامانه جستجوي شماره تلفن هاي داخلي 118 شركت پالايش نفت امام خميني (ره) شازند

**با توجه به مشكلات روش قبلي دسترسي به ليست شماره تلفن هاي داخلي شركت (با استفاده از فايل اكسل منتشر شده در اينترانت)؛ پس از بررسي و تحليل ، طراحي؛ برنامه نويسي نرم افزار جستجوگر شماره تلفن هاي داخلـي بـه صـورت كامـل انجام شد و بر روي سرور داخلي راه اندازي گرديد.**

ويــژگي ها و مزايــاي سيستم جستجـوگر شمـاره تلفن هاي داخلي

- -1 تحت وب بودن نرم افزار (بدون نياز به نصب هرگونه نرم افزاري روي سيستم كاربران و يا نرم افزار پيش نياز)
	- -2 طراحي استاندارد پايگاه داده ، تحت Server Sql
		- -3 ظاهر ( ux/ui ( ساده و كاربر پسند بودن
- -4 داراي الگوريتم جستجوي پيشرفته در بين تمام مشخصات ثبت شده كاربران و تشخيص اولويت كاراكتر/character
	- -5 امكان جستجو بين ليست افراد تنها با زدن 2 كاراكتر و بيشتر ، از مشخصات كاربر
	- -6 ايجاد پنل با عنوان دسترسي سريع براي راحتي كاربران (ليست مخاطبان ويژه جهت دسترسي سريع)
- -7 پايش و تحليل كاراكتر هاي غير استاندارد زبان فارسي ، عربي و تغيير آنها به صورت بلادرنگ به كاراكتر هاي استاندارد زبان فارسي ، براي مثال كاراكتر (ي،ك و...)
	- -8 ايجاد ليست شماره تلفن هاي ضروري
	- -9 بارگذاري آخرين ليست شماره تلفن ها در server sql توسط فايل اكسل موجود در پايگاه اطلاع رساني داخلي ( اينترانت )

## براي ورود به محيط سيستم از سه روش زير مي توانيد استفاده نماييد:

-1 روش اول: ابتدا وارد صفحه پايگاه اطلاع رساني داخلي شويد و در ليست سامانه ها روي "جستجوي تلفنهاي داخلي" كليك نماييد. -2 روش دوم: در مرورگر كروم آدرس روبرو را تايپ نماييد *TU1* : *T1U* :118local.saorc://118.http

- 
- -3 روش سوم: در "پايگاه اطلاع رساني داخلي" موجود در قسمت BookMarks مرورگر كروم بر روي 118 كليك نمائيد.

-1 پس از باز كردن سامانه جستجوي تلفن داخلي 118 صفحه اي مطابق تصوير زير براي شما قابل مشاهده مي باشد.

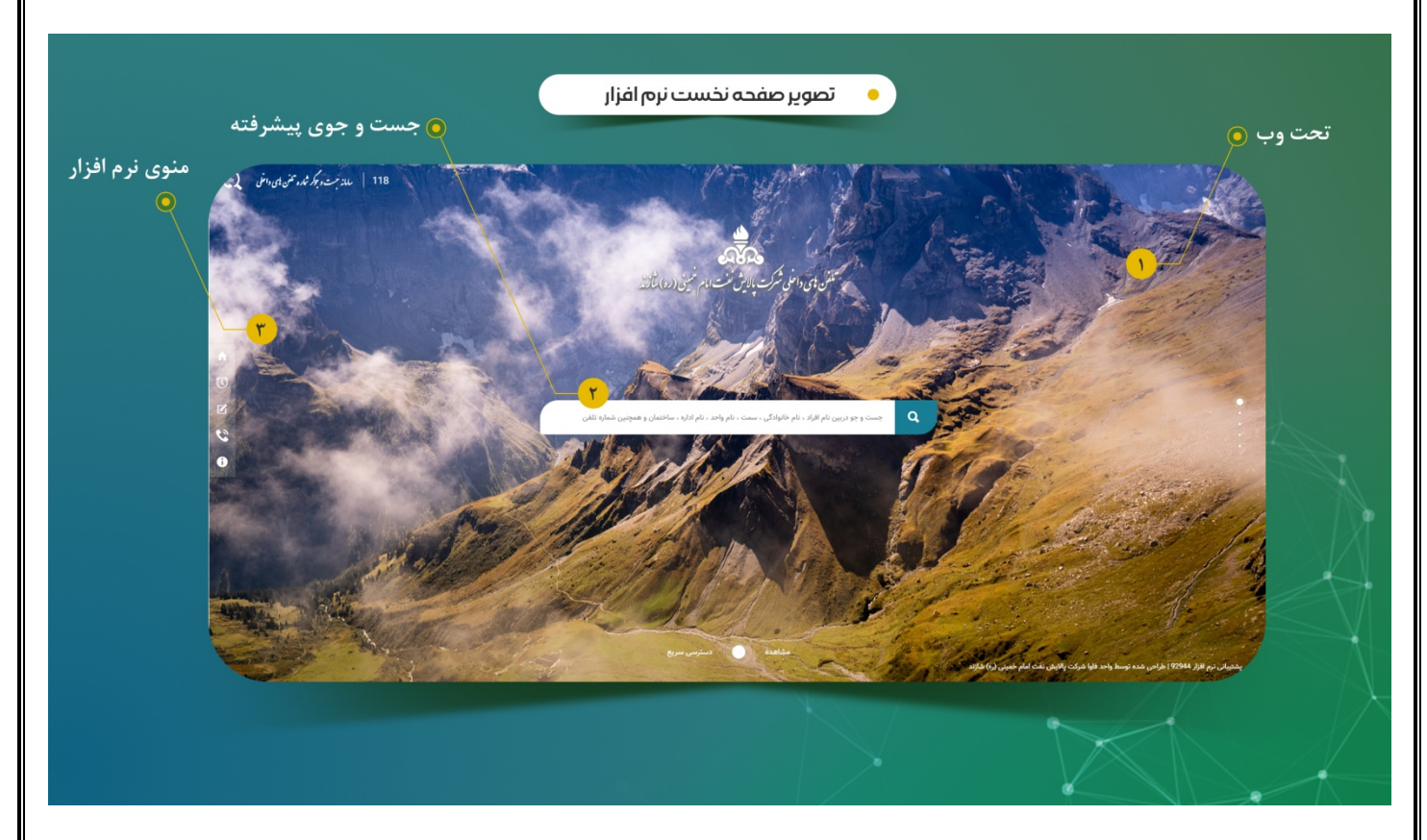

براي جستجوي تلفن بايد در كادر وسط ، يكي از مقادير نام و نام خانوادگي / تلفن / سمت / واحد / اداره و يا ساختمان را وارد نماييد، لازم به ذكر هست با تايپ چند كاركتر از هر كدام ميتواند به تلفن كاربر مورد نظر خود برسيد.

## -2 دسترسي سريع:

ليستي از تلفن هاي مورد نياز در قسمت دسترسي سريع قرار داده شده است كه در منوي سيستم جستجو (سمت چپ) مي تواند روي آن كليك كرده تا مطابق تصوير زير براي شما قابل مشاهده باشد.

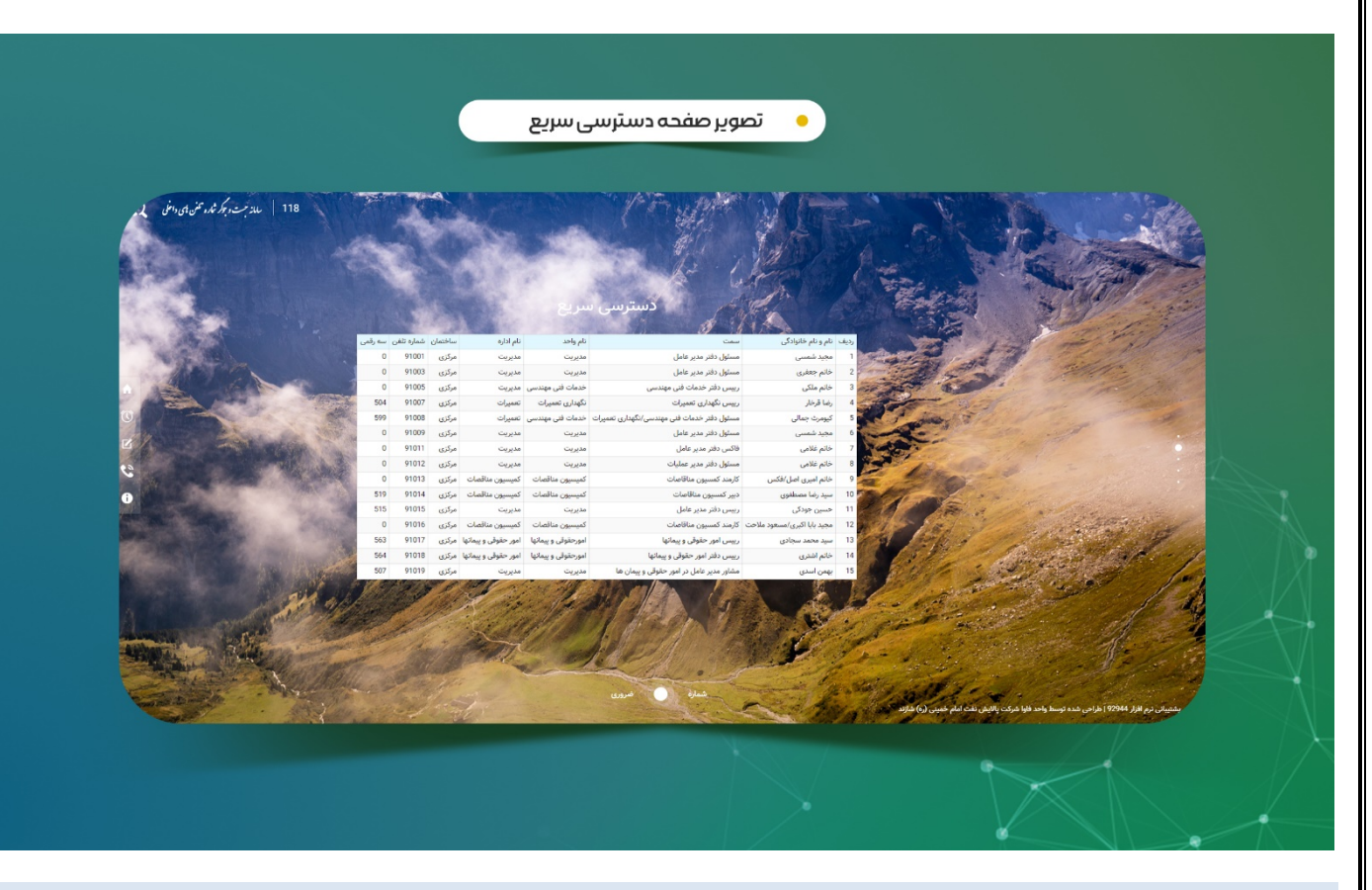

-3 ليست تلفن هاي ضروري آتش نشاني و اورژانس نيز در منوي سيستم تحت عنوان تلفن هاي ضروري قرار داده شده است.

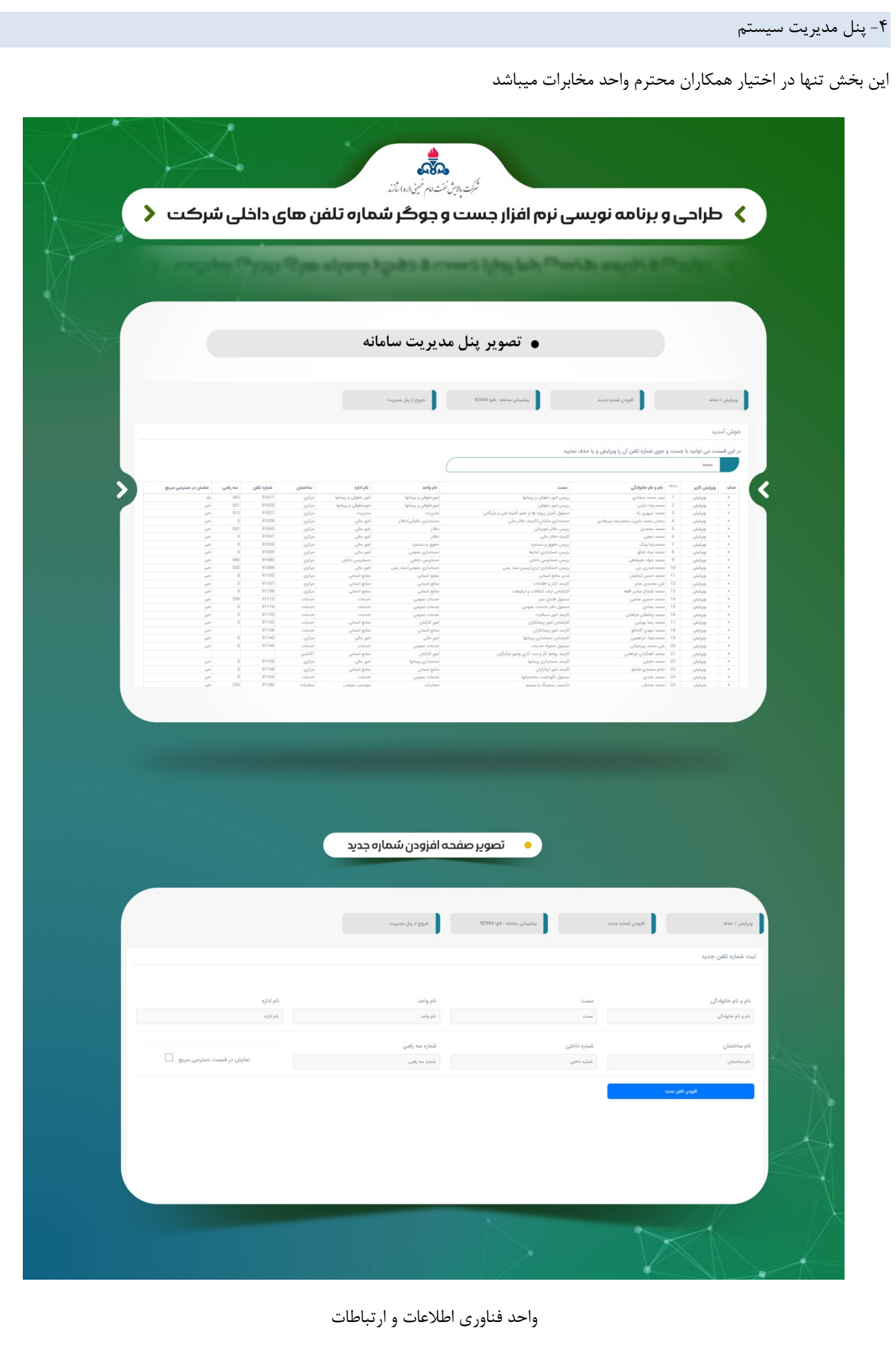